# **自宅の Wi-Fi が遅い場合の対処**

自宅で、zoom の音声や映像が途切れる場合、Wi-Fi(無線 LAN)に原因があることが多々あります。 そこで、自宅の Wi-Fi が遅い原因を突き止め、速度を向上する解決方法を示します。

(自宅の Wi-Fi が遅いと、動画等のデータ量が多い zoom 授業で、途切れるような現象が起きや すくなります。)

#### 1. 現状の把握

(1)youtube の動画は、いつでも全く問題なく再生できますか。(速度を実感できる目安です)

1.

NO の場合 ⇒少しでも問題がある場合は、「2.解決策」を見て全て実施してください。 YES の場合 ⇒「2.解決策」を見て実施し、速度を向上させておくとよいです。

(2)自宅で使っている Wi-Fi は、3つのタイプのうちどれか、把握しましょう。

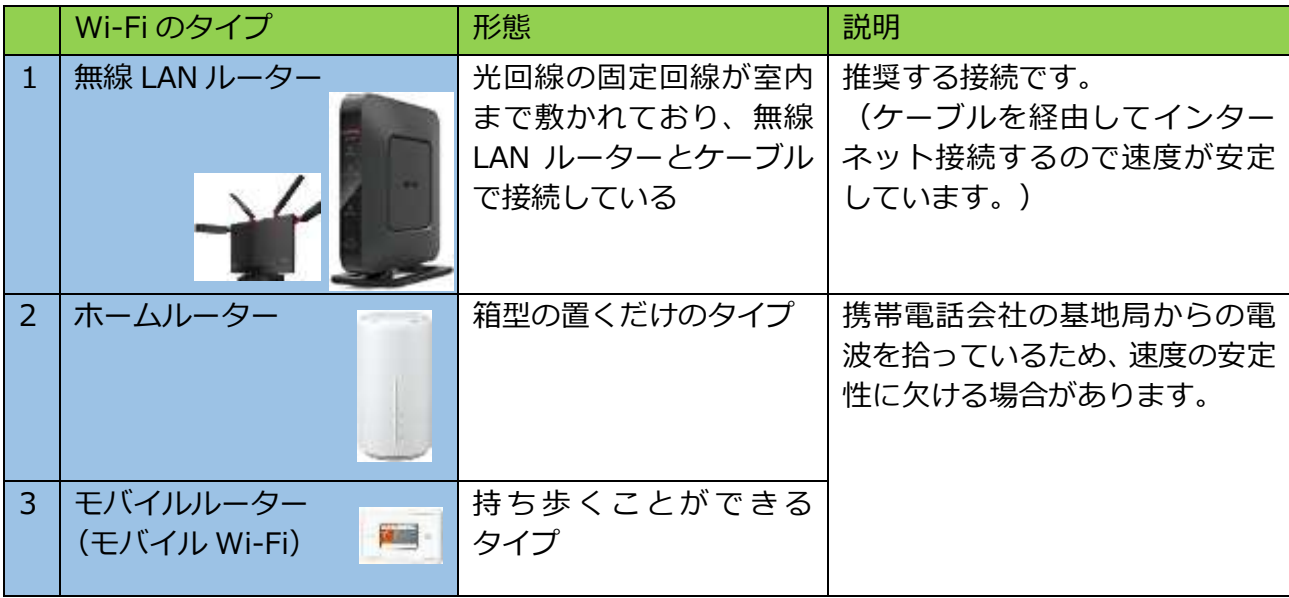

\*無線 LAN ルーター(光回線)が推奨です。

\*ただ、無線 LAN ルーターの場合でも、様々な条件により速度は落ちるため、改善は必要です。

(3)Google スピードテストで電波の速度を測ります。

\*現在と改善後の両方で測定し、比較しましょう。

#### 手順:

- 1. Google の検索欄に「スピードテスト」と入れて検索 し、「速度テストを実行」ボタンをクリックします。
- 2. 右図のような結果が出ます。 「ダウンロード」の数値を見ます。(下り速度)
- 目安:ダウンロード速度が、「10Mbps」以上推奨。 \*数値が大きいほど速いです。 (30Mbps 以上は、4K 視聴可能レベルです。)

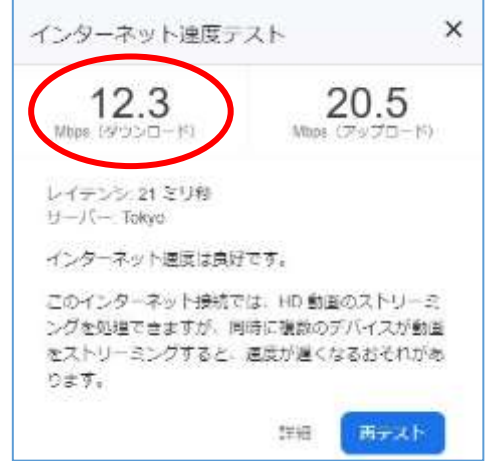

## 2.解決策

\*原因 1 から順に、解決策を実施し、速度を向上させます。

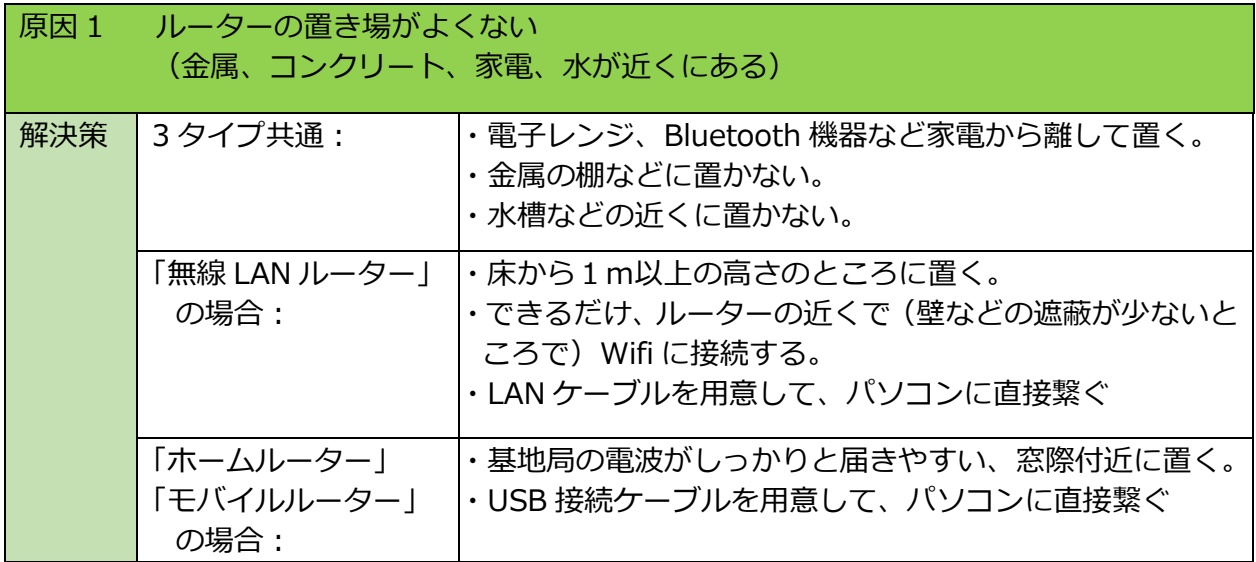

2.

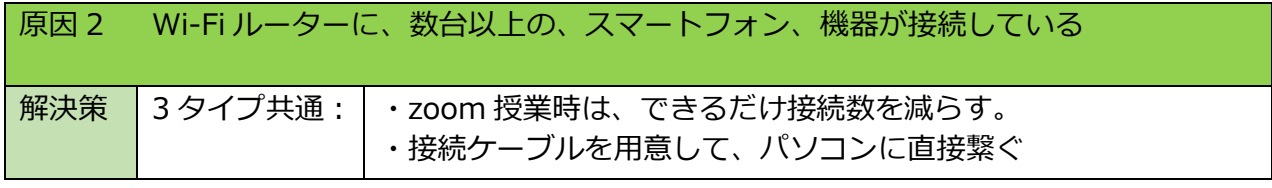

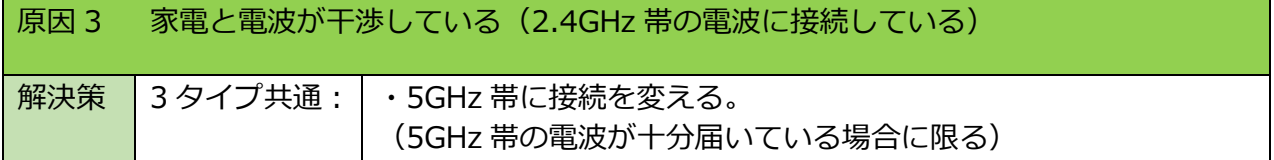

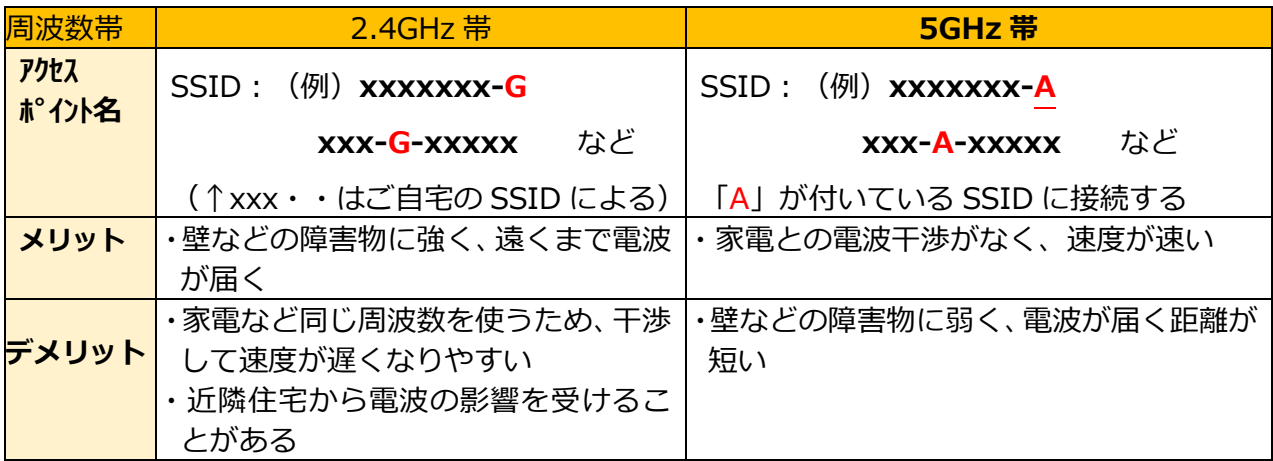

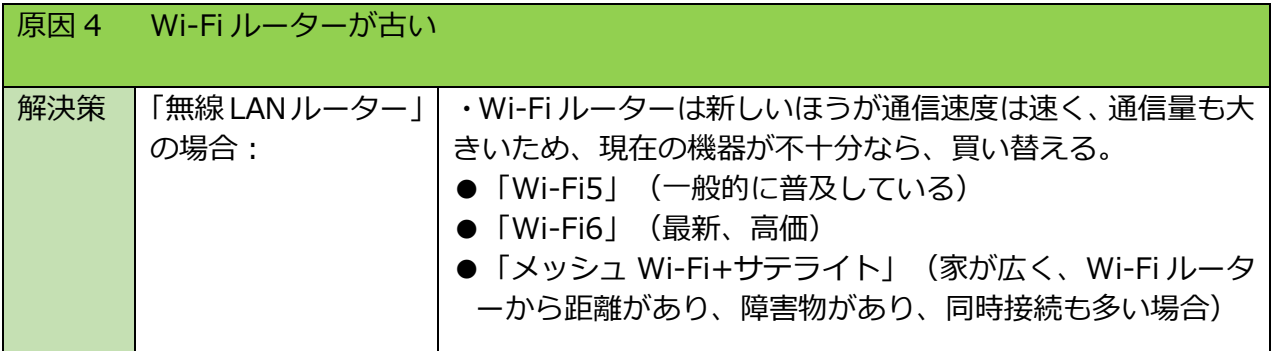

### ◆次に、受信側のノートパソコンの問題も改善してください。

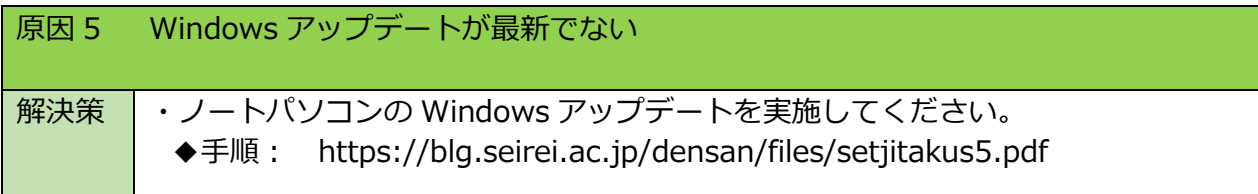

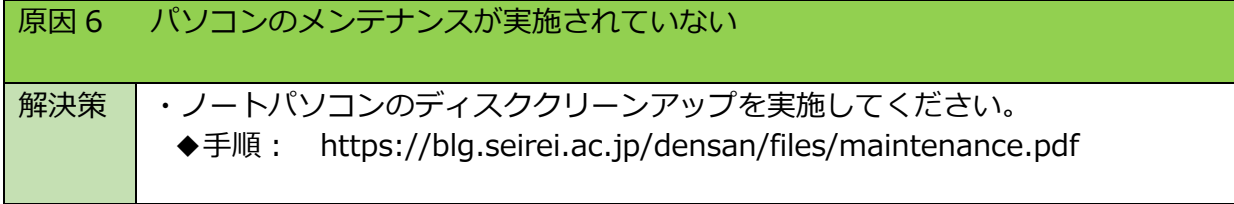

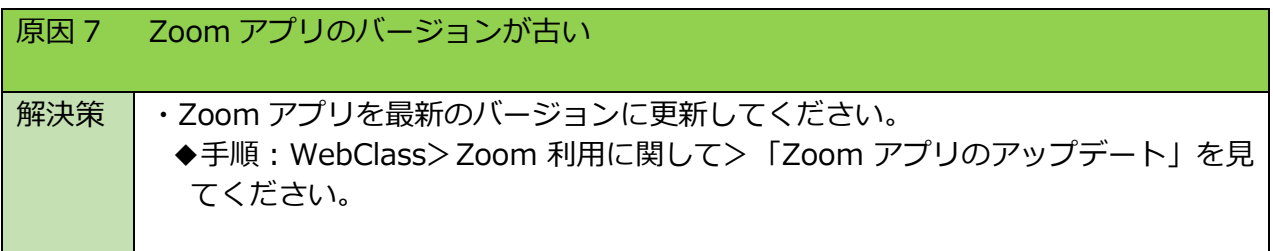

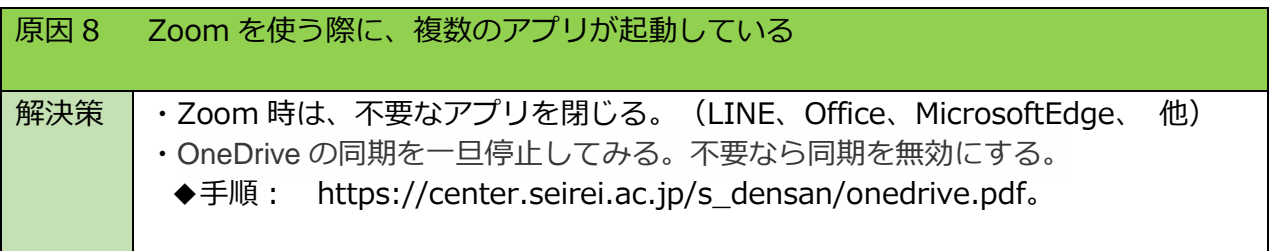

## 3.改善後の測定

\*1 ページ目下方にある、「(3)Google スピードテストで電波の速度を測ります。」の 手順を実施します。

3.

⇒改善後、速度が向上したか確認しましょう。